# **UNA EXPERIENCIA DOCENTE EN EL USO ILUSTRATIVO DE LA CALCULADORA**

**DURANTE UN CURSO DE CÁLCULO**

# WALTER F. CASTRO

*En este artículo presento algunos aspectos relativos a mi experiencia de uso de la calculadora como elemento didáctico en las clases de cálculo; particularmente, registro algunos pasos que realicé antes de utilizar la calculadora en clase, propongo tres preguntas que atraviesan toda la experiencia, muestro tres ejemplos que ilustran la manera como utilicé la calculadora y discuto algunos beneficios y riesgos que identifiqué al usar este instrumento. Esta experiencia logró cuestionar mi conocimiento matemático-didáctico, mi labor docente y me enfrentó a cuestiones de investigación en Educación Matemática que no había considerado antes.*

# **INTRODUCCIÓN**

La enseñanza del cálculo diferencial presupone trabajar con conceptos tan poderosos como el de función, límite, continuidad y derivada; la estrategia tradicional que como profesor de matemáticas he usado para abordar en las clases de cálculo a nivel universitario tales conceptos, sigue el esquema: definición – teoremas – demostración – ejemplos – ejercicios – evaluación.

A través de los diferentes cursos de cálculo que he dictado en mi ejercicio profesional he observado las elaboraciones escritas y verbales de mis estudiantes, lo cual me ha permitido reconocer algunas tendencias que desde hace un tiempo me inquietan; entre ellas puedo señalar:

- Los estudiantes tienen un manejo prioritariamente algorítmico del límite y la derivada.
- Para los estudiantes la derivada y el cambio instantáneo de una función son conceptos poco relacionados.
- Los estudiantes difícilmente reconocen los conceptos de cambio, aproximación lineal y derivada en situaciones cotidianas.
- Muchos estudiantes perciben la resolución de ejercicios como una actividad de aplicación de reglas y no como una herramienta de exploración y construcción de conocimiento.

• En la mayoría de los estudiantes se identifica un escaso nivel de significación de los conceptos matemáticos.

El reconocimiento de estas tendencias ha permeado mi práctica docente y, en consecuencia, he tratado de adentrarme en éstas proponiendo acciones (ejercicios, preguntas, tareas, lecturas, etc.) para combatir su aparición; sin embargo, el arsenal de recursos metodológicos y tecnológicos que como docente podía utilizar en tales acciones (v.g., las tizas de colores, los transparencias, los videos, etc.) parecía agotarse.

Es en este contexto que aparece, en el horizonte de posibilidades, el recurso llamado *Sistemas de Cálculo Simbólico* (SCS), en su forma de software instalado en un computador o calculadora (muchos de estos SCS dotan a las calculadoras de capacidades numéricas, gráficas, e incluso simbólicas, que hacen de ellas en esencia un computador). Su promocionada potencialidad como *recurso didáctico* me movió a explorar un SCS específico para trabajar algunos conceptos fundamentales del cálculo y avanzar hacia el planteamiento de prácticas que ayuden a una mejor significación por parte de los estudiantes.

# **ALGUNOS PASOS EN EL USO DIDÁCTICO DEL SCS**

Un primer paso en la exploración del SCS fue su elección. Entre los diversos tipos de calculadoras que existen en el mercado, seleccioné la calculadora TI-92. Esta elección estuvo mediada por consideraciones acerca de su facilidad de uso, su costo, el software matemático incluido (Derive y Cabri), sus capacidades de cálculo (gráfico, simbólico y numérico), la posibilidad de ser programada, la facilidad y prontitud de exhibición de sus diferentes sistemas de representación, y su diseño análogo al de un computador. Además, esta calculadora se acompaña de la pantalla de cristal líquido que ubicada sobre un retroproyector permite desplegar el contenido de la pantalla de la calculadora a todos los estudiantes de un curso.

Me enfrenté entonces al siguiente paso: conocer el instrumento computacional. Desde el inicio del proceso de conocimiento del instrumento empezando en la obvia lectura del manual, hasta la visita del sitio web oficial de la Texas Instruments (www.ti.com)— fue claro que una cosa era transitar por los diversos menús ofrecidos por la calculadora y otra diferente era usarlos efectivamente en las clases. Así que renuncié a la pretensión de *dominio completo* de la calculadora y asumí la postura de conocer sus posibilidades y de explorarlas situado en el curso de cálculo y teniendo en mente las dificultades que quería abordar. Así, conocí la calculadora en tanto instrumento que responde a condiciones específicas de uso, determinadas por la asignatura en la cual se emplearía.

Este proceso de conocimiento me permitió evidenciar que el software de la calculadora TI-92 permite —entre otras— evaluar expresiones numéricas o algebraicas, hallar expresiones aritméticas o algebraicas equivalentes, resolver ecuaciones, graficar y tabular funciones de variable real. Esta gama de posibilidades abría un abanico de opciones de empleo en un curso de cálculo; por ejemplo, la calculadora podría utilizarse:

- Como herramienta transformadora de modo de representación. La calculadora ofrece la posibilidad de "moverse" entre las diferentes representaciones de una función lo cual, en algunos casos, permite cambiar la naturaleza de una tarea matemática y por tanto de aproximación al problema. Igualmente, permite significar en un sistema de representación, la información presentada en otro (v.g., la concavidad y el signo de la segunda derivada).
- Como herramienta de verificación. Los diversos sistemas de representación disponibles en la calculadora configuran potentes ámbitos para comprobar, examinar o criticar la validez de una afirmación matemática.
- Como herramienta de visualización. La calculadora TI–92 ofrece la posibilidad de observar simultáneamente información numérica, simbólica y gráfica. Así, en tanto instrumento de mediación, facilita el interpretar datos, descubrir patrones, observar representaciones dinámicas de conceptos, leer coordenadas, observar características topológicas de las gráficas y experimentar con la representación gráfica de las funciones.

Frente a esta disponibilidad de capacidades computacionales y de gestión de datos y formas de representación y con el deseo de mejorar el proceso de significación por parte del estudiante, inicié el siguiente paso: incorporar el SCS en las clases de cálculo.

Con respecto a este paso tuve que tomar algunas decisiones. Definí que utilizaría la TI-92 inicialmente como un recurso didáctico bajo el esquema de *uso ilustrativo*. Este esquema establece que es el docente quien usa la calculadora para trabajar algunos conceptos, responder algunas preguntas, efectuar cálculos engorrosos en problemas no rutinarios y usar varios sistemas de representación; así, el instrumento es controlado y usado por el docente en un contexto dialéctico polifónico: matemáticas, docente, estudiantes y SCS. Adicionalmente, decidí que la emplearía en situaciones específicas para que durante el desarrollo de las clases apoyara mi interacción con el discurso matemático y con las prácticas discentes.

Bajo el lema *la calculadora debe usarse para reforzar aspectos procedimentales y conceptuales y para justificarlos desde otros sistemas de representación* procedí entonces a diseñar algunas situaciones didácticas que pretendían combatir algunas de las tendencias estudiantiles reseñadas arriba.

Desarrollé la experiencia en solitario, durante dos años en los cursos de cálculo ofrecidos a los estudiantes de la Facultad de Ingeniería de la Pontificia Universidad Javeriana, Seccional Cali (Colombia). Los temas que fueron abordados con la mediación de este instrumento fueron: límites, continuidad, derivadas e integrales. Utilicé la calculadora en la introducción de los temas, en la presentación de ejemplos y en la discusión de ejercicios y tareas; la frecuencia de uso era de una o dos veces por semana (el curso tiene una intensidad de cinco horas por semana) y en cada caso la calculadora fue invitada como elemento de mediación entre el saber matemático en juego, el docente y los estudiantes. Además, procuré que no fuera la protagonista; su utilización podría ser intensiva o eventual, dependiendo de las circunstancias y de la participación argumentativa de la clase.

Tanto el proceso de diseño como el de implementación estuvo siempre cruzado por tres preguntas, a saber:

- a. ¿Qué aspectos de la presentación del conocimiento matemático pueden ser reforzados con el uso del SCS?
- b. ¿En qué momentos de la discusión es apropiado introducir el SCS?
- c. ¿Cómo pueden interactuar los estudiantes con el SCS?

A continuación presentaré una respuesta experimental a estas preguntas, a través de algunos ejemplos que muestran aspectos didácticos tensados vía el uso ilustrativo de la calculadora en uno de los cursos de cálculo diferencial; así mismo, a través de tales ejemplos, comentaré algunas ventajas y desventajas del uso de la calculadora. Sin embargo, antes quiero señalar que a través de la implementación de las situaciones diseñadas —y como producto de la interacción con los estudiantes, con el saber matemático implicado y con el instrumento— pude vislumbrar "mejores" enfoques didácticos para algunos temas, y espero que el lector logre algo similar al estudiar e implementar tales ejemplos.

### **ALGUNOS EJEMPLOS DEL USO DEL SCS**

### **Primer ejemplo**

Para comenzar presentaré un ejercicio que se propone en un curso de cálculo y que abordé con mis estudiantes con y sin SCS.

$$
Calcular: \lim_{x \to 8} \frac{x-8}{\sqrt[3]{x}-2}
$$

*Solución sin SCS*

La solución usual de este límite en el contexto escolar, se hace a través del siguiente desarrollo algebraico donde se debe recordar y emplear la identi- $\text{d} \text{ad} \ \mathbf{a}^3 - \mathbf{b}^3 = (\mathbf{a} - \mathbf{b}) \cdot (\mathbf{a}^2 + \mathbf{a} \mathbf{b} + \mathbf{b}^2)$ 

$$
\lim_{x \to 8} \frac{x-8}{\sqrt[3]{x}-2} = \lim_{x \to 8} \frac{(x-8) \cdot (\sqrt[3]{x^2} + 2 \cdot \sqrt[3]{x} + 4)}{(\sqrt[3]{x}-2) \cdot (\sqrt[3]{x^2} + 2 \cdot \sqrt[3]{x} + 4)}
$$

$$
= \lim_{x \to 8} \frac{(x-8) \cdot (\sqrt[3]{x^2} + 2 \cdot \sqrt[3]{x} + 4)}{(x-8)}
$$

$$
= \lim_{x \to 8} (\sqrt[3]{x^2} + 2 \cdot \sqrt[3]{x} + 4)
$$

$$
= 12
$$

No es difícil advertir que en la solución de este tipo de ejercicios se usan algunas de las siguientes técnicas: en la expresión que define la función, reemplazar la letra x por el valor al que tiende; factorizar, racionalizar, multiplicar por un factor adecuado; o plantear un cambio de variable. En este sentido, el cálculo de un límite —como el del ejemplo— termina siendo una actividad exclusivamente procedimental y su correcta realización no implica que quien lo "calcula" comprenda —o siquiera advierta— los aspectos conceptuales que justifican tal procedimiento, quedando éstos sin explorar.

Desde esta perspectiva, la desventaja del proceso algebraico (que es el que usualmente se emplea cuando se trabaja el concepto de límite) radica en que es prioritariamente simbólico y reduce el problema de calcular un límite a un procedimiento sintáctico. En este sentido, el proceso algebraico esconde —bajo la carga procedimental impuesta a este tipo de ejercicios— el hecho de que al calcular el límite encontramos una "forma" de aproximarnos al punto en cuestión, usando funciones "equivalentes" a la función dada.

Esta naturaleza del cálculo algebraico justifica parcialmente el hecho de que algunos estudiantes presenten como solución del límite algo como lo siguiente:

$$
\lim_{x \to 8} \frac{x-8}{\sqrt[3]{x}-2} = \frac{x-8}{\sqrt[3]{x}-2}
$$

He interpretado este tipo de respuestas como una manifestación de que el estudiante considera la *argumentación*1 que sustenta el cálculo del límite poco relevante y da mayor importancia al proceso algebraico. El uso del SCS, que se exhibe a continuación, pretende presentar una aproximación a una argumentación tal.

### *Solución con SCS*

Las argumentaciones que se ponen en juego con el uso de la calculadora pueden ser extrañas a las prácticas docentes usuales, las cuales —como se vio inmediatamente antes— desarrollan el ejercicio en el contexto simbólico y dejan implícitos aspectos tales como: la equivalencia entre la función dada en el ejercicio y la que se obtiene mediante el proceso algebraico, el comportamiento variacional implicado en el proceso de cálculo del límite y la discusión de límites laterales. A través de las opciones o comandos que ofrece el SCS la argumentación para calcular el límite es ahora diversificada y puede ser de tipo:

- Simbólica Gráfica Numérica (usando la opción GRAPH y la gráfica como ábaco<sup>2</sup> por medio de la opción TRACE).
- Simbólica Gráfica (a través de la construcción de la gráfica con la opción GRAPH).
- Simbólica Numérica (usando la opción TABLE).
- Simbólica Simbólica (usando el comando LIMIT o el comando EXPAND).

<sup>1.</sup> Parafraseando a Adriana Silvestri (2001, p. 30) puedo señalar que la argumentación se identifica con las potenciales o efectivas posiciones a favor o en contra de una tesis que surge al involucrarse con el enunciado de un problema o situación y con su solución. Desde el punto de vista de su función comunicativa, la argumentación consiste en un conjunto de estrategias del enunciador para modificar el juicio del destinatario acerca de dicho problema o para establecer la justeza del punto de vista o conclusión del enunciador.

<sup>2.</sup> En general, un ábaco es un instrumento de cálculo cualquiera; no obstante, el más conocido es el ábaco de bolas para hacer cálculos aritméticos. En este contexto asumimos el uso de la representación gráfica como un ábaco, dado que nos permite realizar cálculos numéricos aproximados (nomograma).

Presentaré ahora cada una de las argumentaciones citadas poniendo de manifiesto algunas de sus potencialidades y limitaciones.

En todas las argumentaciones, el estudio del límite asume como punto de partida la representación simbólica de la función a partir de la cual el SCS obtiene representaciones numéricas, representaciones gráficas y expresiones simbólicas equivalentes.

#### **Argumentación Simbólica – Gráfica – Numérica**

A partir de la expresión simbólica  $f(x) = \frac{x-8}{x-6}$  podemos realizar en la  $\sqrt[3]{x} - 2$  $=\frac{A-0}{1}$ 

calculadora una gráfica como la que se muestra en la Figura Nº 1 En esta gráfica la ventana de visualización está definida por los intervalos [-35, 44] y  $[-36, 43]$  para  $\chi$  y  $f(x)$ , respectivamente.

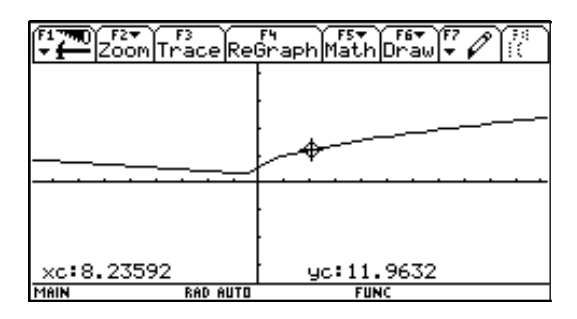

 *Figura Nº 1.* 

Posteriormente, con la ayuda de la opción TRACE se puede obtener una versión numérica del comportamiento de la función, ya que en la parte inferior de la pantalla aparecen las coordenadas del cursor que se desplaza "sobre" la gráfica de la función y que cambian dependiendo del punto que señale el cursor. Al mover el cursor hacia el punto en cuestión ( $x = 8$ ) se observa el comportamiento numérico de las imágenes, lo cual permite establecer una conjetura sobre el valor del límite. En este ámbito se conjuga lo gráfico, lo tabular y el proceso de aproximación implicado en la idea de límite; a la vez, esta estrategia permite explorar dinámicamente el concepto de límites laterales.

La presentación de la gráfica en la calculadora depende —entre otras de la ventana de visualización seleccionada y del tipo de representación escogida por el usuario; en este sentido, la calculadora puede exhibir una gráfica poco precisa y, en consecuencia, el estudiante puede obtener resultados erróneos o poco aproximados (v.g., una curva puede verse localmente recta o una discontinuidad puede quedar oculta a la mirada del estudiante).

En la gráfica de la función f, definida por  $f(x) = \frac{x-8}{x-6}$ , si bien el  $\sqrt[3]{x} - 2$  $=$   $\frac{A-6}{1}$ 

uso de la opción TRACE puede ayudar a obtener una conjetura inicial, los valores visibles de las coordenadas dependen de la ventana de graficación usada. Por ejemplo, la gráfica de la Figura Nº 2 la elaboré en la clase tomando los intervalos [-2244, 2243] y [-2556, 2563] como rangos de visualización para *x* y  $f(x)$  respectivamente; los valores numéricos dados por la opción TRACE son inapropiados para calcular el límite, dado que se encuentran "muy lejos" del punto en cuestión. Este hecho inicialmente puede no ser evidente para los estudiantes; sin embargo, usado convenientemente puede servir al propósito de ilustrar facetas del concepto, en este caso, la necesidad de analizar el comportamiento de la función en puntos "cercanos" al valor de interés.

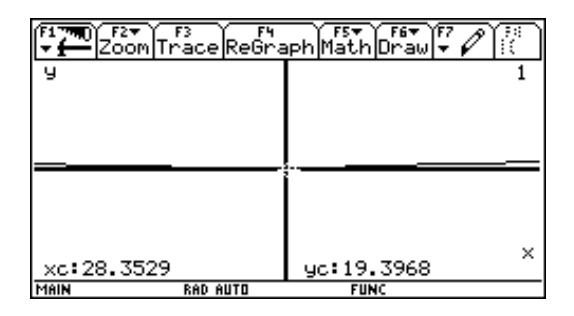

 *Figura Nº 2.* 

De otra parte, debe ser claro que las informaciones de carácter métrico local que se desean obtener a partir de la gráfica dependen tanto de características de la calculadora como de opciones que seleccione el usuario.

La información métrica obtenida de la gráfica cuando se trabaja como ábaco con la ayuda de la opción TRACE —a partir de la representación simbólica de la función— está sobre el cuerpo de los números racionales o más precisamente sobre un subconjunto de los números racionales, así que el aspecto "topológico" de la gráfica en el SCS está representado con base en una topología sobre los racionales, de tal suerte que la gráfica que se muestra en pantalla no es continua en el sentido formal, aunque parece serlo. La apariencia continua de la función depende también del *estilo*3 que el usuario elija para graficar.

La Figura Nº 3 muestra la gráfica de la misma función dibujada en el estilo DOT y en estilo de LINE; como puede intuirse las ideas de límite y aproximación que se proyectarían al usar una gráfica hecha con uno u otro estilo tendrían diferencias significativas.

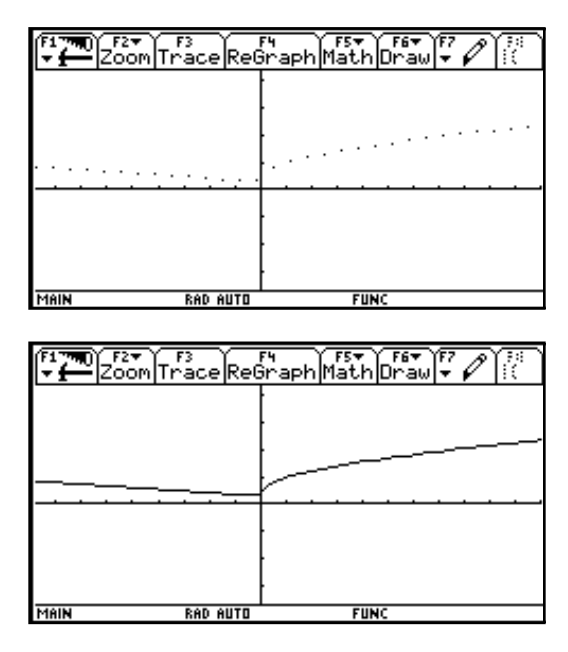

 *Figura Nº 3.* 

#### **Argumentación Simbólica – Gráfica**

Uno de los aspectos que puede quedar oculto para el estudiante cuando trabaja el límite desde una perspectiva exclusivamente sintáctica, es la relación entre la función a la cual hay que calcularle el límite, expresada por la

ley de asignación  $f(x) = \frac{x-8}{x-6}$ , y la utilizada para realizar tal cálculo,  $\sqrt[3]{x} - 2$  $=\frac{A-0}{1}$ 

representada por la expresión  $g(x) = \sqrt[3]{x^2} + 2\sqrt[3]{x} + 4$ . La opción GRAPH del SCS permite visualizar la "equivalencia gráfica" entre estas dos funcio-

<sup>3.</sup> La calculadora presenta la posibilidad de que el usuario seleccione, a través de la opción STYLE, el aspecto del trazo con el que se dibujará la gráfica. Las opciones de estilo posibles son: línea, puntos, cuadrados, línea gruesa, camino (donde un cursor circular recorre la gráfica y deja un trazo), animado (el cursor anterior recorre la gráfica pero no deja trazo alguno), arriba (dibuja una sombra arriba de la gráfica) y abajo (dibuja una sombra debajo de la gráfica).

nes; en efecto, al graficar simultáneamente ambas funciones los estudiantes pudieron ver como sus trazos coinciden (excepto en el punto  $x = 8$ ) lo cual permitió reforzar la argumentación en favor de la "equivalencia" entre las funciones.

A través de la Figura Nº 4 se ilustra el aspecto que tiene esta "equivalencia gráfica"; para ello escogí un estilo diferente de trazo de línea para la gráfica de cada función (LINE para f y SQUARE para g) y detuve el proceso de graficación de una de ellas para que se apreciara el efecto dinámico que se muestra ante los ojos del estudiante.

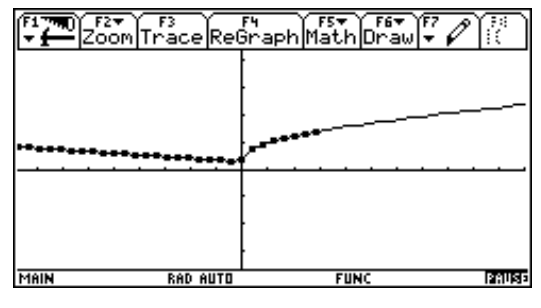

 *Figura Nº 4.* 

Como puede observarse, la "equivalencia gráfica" a la cual me refiero es la igualdad de las dos funciones en todos los elementos de sus dominios expresada por la coincidencia de los puntos de sus gráficas, excepto en aquel en donde la primera función se indetermina. A través de esta estrategia gráfica intenté adicionalmente que los estudiantes asociaran el signo  $\lim_{x \to 0} a$  un proceso dinámico de aproximación a un valor de interés —que no necesariamente hace parte de los valores implicados en la función— y, en consecuencia, que lo identificaran como algo más que un signo que indica una acción matemática sintáctica.

#### **Argumentación Simbólica – Numérica**

La TI-92, a través de la opción TABLE, permite hacer rápidamente una tabla de valores numéricos para una o varias funciones. La construcción de tal tabla puede hacerse especificando un valor inicial para x y un valor de incremento en *x* a través de lo cual se generan valores subsecuentes de *x* y los valores de sus imágenes correspondientes; también puede construirse introduciendo valores de la variable independiente a gusto del usuario.

Para hacer una exploración numérica del comportamiento de la función cuyo límite se quería calcular, decidí construir en el SCS una tabla donde se mostraban las parejas de valores de la función expresada por  $y_1 = f(x) = \frac{x-8}{x-2}$ , cuando x toma valores cercanos a 8. Decidí que era  $\sqrt[3]{x} - 2$  $= f(x) = \frac{x - 6}{x - 6}$ , cuando x

muy importante que a través de la tabla se pudieran considerar esos valores tanto a izquierda como a derecha; así, seleccioné 7.96 como valor inicial de *x* y 0.01 como valor de incremento entre valores sucesivos de *x*. Las dos primeras columnas de la Figura Nº 5 muestran la pantalla que pudieron entonces observar mis estudiantes.

| 芬<br>۶.,<br> Setup ⊘alt Bassa<br>D÷l<br>Poelîm<br>Pop- |                 |              |             |  |  |
|--------------------------------------------------------|-----------------|--------------|-------------|--|--|
|                                                        | ч               | ч2           |             |  |  |
| 7.96                                                   | 98              | 98           |             |  |  |
| . 97                                                   | 985             | 985          |             |  |  |
| 98                                                     | 99              |              |             |  |  |
| 99                                                     | . 9951          | 11,995       |             |  |  |
| 8                                                      | undef           | 12.          |             |  |  |
| 01                                                     | 2.0051          | 12.<br>005   |             |  |  |
| 02                                                     | Ð.              | 2.01         |             |  |  |
| 8.03                                                   |                 | 2.015 12.015 |             |  |  |
| . 99<br>=                                              |                 |              |             |  |  |
| MAIN                                                   | <b>RAD AUTO</b> |              | <b>FUNC</b> |  |  |

 *Figura Nº 5.* 

El hecho de que en la tabla el valor de la imagen para  $x = 8$  sea indefinido, de un lado, permitió una evidencia adicional de que para calcular el límite cuando x tiende a 8 no puede simplemente sustituirse a x por 8 en la expresión simbólica que representa la función y, de otro lado, aportó al trabajo de significación del concepto de límite como "tendencia numérica de los valores de función cuando los valores de x se aproximan a un número dado". Pude abordar esta idea de proximidad al repetir una y otra vez el mismo procedimiento de construcción de la tabla asignando valores cada vez más pequeños al incremento para los valores de x.

Adicionalmente, utilicé la opción TABLE para explorar la "equivalencia numérica" de las dos funciones implicadas en el proceso sintáctico mostra-

do. Al hacer 
$$
y_1 = f(x) = \frac{8}{\sqrt[3]{x} - 2} y y_2 = g(x) = \sqrt[3]{x^2} + 2\sqrt[3]{x} + 4
$$
 pude

presentar a mis estudiantes la tabla que aparece en la Figura Nº 5; al realizar una observación de ésta, entrada por entrada de los valores de  $y_1$  y  $y_2$ , no $t$ amos que para el valor  $x = 8$ , la expresión  $y_1$  no está definida mientras que la expresión  $y_2$  sí lo está, y que los valores de  $y_1$  y  $y_2$  coinciden para los demás valores de x. Utilicé este hecho para argumentar —desde una

perspectiva numérica— la pertinencia de establecer una expresión simbólica equivalente a la expresión inicialmente dada, para calcular el límite.

La principal desventaja de "calcular el límite a través de la tabla" está ligada al hecho de que la tabla sólo presenta información parcial de la función. Así, un estudiante que haya adquirido como práctica rutinaria calcular los límites mediante los datos de una sola tabla, sin efectuar variaciones del valor del incremento de valores sucesivos de x para validar la conjetura inicial, puede encontrar una respuesta errónea.

Adicionalmente, es necesario reconocer que el método no funciona cuando el límite es un número irracional. En efecto, la información numérica dada en las tablas es sobre el cuerpo de los números racionales, así que nuestras aproximaciones numéricas pueden "fallar" en dar la respuesta exacta cuando el límite es un número irracional.

### **Argumentación Simbólica – Simbólica**

El cálculo del límite en cuestión se puede efectuar usando las propiedades de cálculo simbólico que tiene el SCS. En el primer renglón de la pantalla —que se muestra en la Figura Nº 6— se exhibe el resultado de utilizar el comando LIMIT<sup>4</sup>; como se observa el valor del límite (12) aparece al lado derecho de este renglón. Este recurso podría usarse para conocer la respuesta al problema y usarla como guía o elemento de verificación de la validez del procedimiento y de la respuesta que el estudiante realice y obtenga; en cualquier caso está fuera de toda duda el uso de este recurso con un fin diferente al de verificar una respuesta.

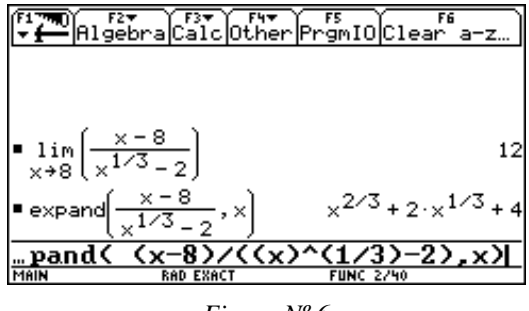

 *Figura Nº 6.* 

El mero cálculo del límite puede no ser el objetivo principal en este tipo de ejercicios, luego la obtención de la respuesta no constituye logro alguno. En ese caso el uso de la herramienta —particularmente de la opción LIMIT— sería inapropiado.

<sup>4.</sup> El comando LIMIT es una de las opciones que aparecen al activar la tecla F3.

Sin embargo, las calculadoras pueden usarse inmersas en un curriculum diseñado para que los estudiantes desarrollen una comprensión robusta sobre los procesos de equivalencia y el significado de la misma en contextos dados. Lo que puede considerarse grave es que el estudiante obtenga una expresión que le permita calcular el límite sin conocer el proceso algebraico involucrado.

En el segundo renglón de la pantalla —mostrada en la Figura Nº 6— se ha utilizado el comando EXPAND<sup>5</sup>, que permite encontrar una expresión "equivalente", es decir reemplaza gran parte del proceso algebraico ilustrado en la solución del límite sin el uso de SCS. Nótese cómo al aplicar el comando Expand a la expresión que define a la función f se obtiene al lado derecho la expresión simbólica de la función  $g$ .

Con el uso de este comando, bien puede el estudiante desconocer el proceso de factorización involucrado en el proceso de calcular una expresión "equivalente" y resolver el ejercicio de calcular el límite; la gravedad de este desconocimiento depende tanto de los objetivos de la práctica y de los procesos de evaluación y realimentación del trabajo del estudiante por parte del docente, como de la definición operativa de "resolver".

Cuando le pido al estudiante que "calcule" o "resuelva" un límite, quiero conminarlo a que encuentre la respuesta a través de un procedimiento que le permita y le exija la formulación de conjeturas y la solución de dificultades y que, en términos generales, favorezca el desarrollo de su pensamiento matemático; no le pido la búsqueda de una respuesta a través de un proceso algorítmico no argumentado. Con esto en mente es fácil advertir que para mí los recursos de cálculo de límites dados por la calculadora deben ser usados como "elementos de mediación", no como fines en sí mismos.

### **Segundo ejemplo**

Cuando abordo la enseñanza de la regla de L' Hôpital típicamente planteo un límite que no puede calcularse usando las técnicas usadas en el ejemplo anterior, ilustro la técnica con algunos ejemplos, afirmo que los dos límites —el dado inicialmente y el obtenido con la regla de L' Hôpital— son iguales y, eventualmente, efectúo una demostración. Por medio de esta estrategia logro que muchos de los estudiantes usen la regla para resolver ejercicios, sin embargo para la mayoría de ellos queda aún un aspecto "misterioso": ¿cómo la función obtenida por la regla sirve para calcular el límite dado?; esta pregunta, además de ser respondida a través de la demostración, puede ser respondida mediante la representación gráfica de las dos funciones.

<sup>5.</sup> El comando EXPAND es una de las opciones que aparecen al activar la tecla F2.

Ilustraré el punto anterior para uno de los ejercicios de aplicación de esta regla que se propone en el libro texto (Bradley y Smith, 1988)<sup>6</sup>:

$$
\text{Calculate } \lim_{x \to 0} \frac{1 - (\cos(x))^3}{(\text{sen}(x))^2}
$$

Al aplicar la regla de L' Hôpital, se obtiene la regla de asignación "localmente equivalente"  $\frac{3}{2}$ cos(x); pero, ¿cómo convencer al estudiante de que efectivamente la función definida por esta expresión permite calcular el límite propuesto? Una estrategia podría ser calcular el límite por separado de cada función y mostrar que los límites son iguales, pero no es siempre posible hacer esto. Lo que sí es posible es dibujar las gráficas de ambas funciones y apreciar que localmente las funciones se asemejan en cercanías del punto  $x = 0$ ; esto fue precisamente lo que les presenté a mis estudiantes con la ayuda del SCS.  $\frac{3}{2}$ cos(x)

En primer lugar hice la gráfica de la función definida por la expresión  $f(x) = \frac{1 - (\cos(x))^3}{(\sin(x))^2}$  (ver Figura N° 7). Luego de lo cual hice que la cal-

culadora dibujara simultáneamente ésta y la gráfica de la función  $g$  -que se usa para aproximar el valor del límite— definida por  $g(x) = \frac{3}{2} \cos(x)$ (ver Figura  $N^{\circ}$  8).

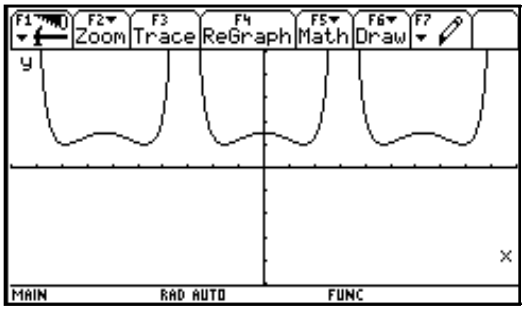

 *Figura Nº 7.* 

<sup>6.</sup> El lector puede verificar que este ejercicio puede también calcularse usando algo de álgebra.

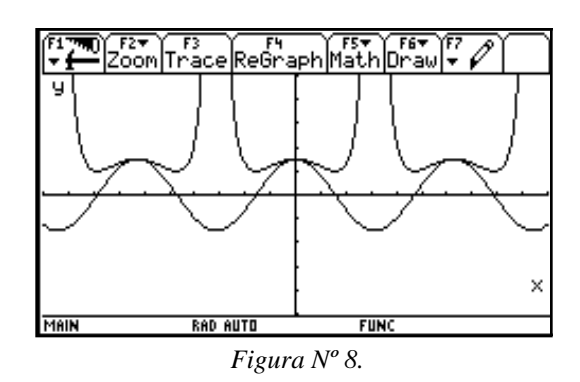

La imagen que se despliega en la pantalla de la calculadora deja ver que tal "semejanza" se da en varios sitios de las funciones, pero en particular en cercanías del punto en cuestión (i.e., en  $x = 0$ ). Al efectuar un acercamiento conveniente, se observó que las dos gráficas se "parecen" en cercanías del punto y que por tanto el comportamiento de la segunda es "localmente equivalente" al de la primera. La Figura Nº 9 deja ver el resultado de un acercamiento en el cual la ventana de graficación se definió con el intervalo  $[-2.5, 2.5]$  para  $x$ .

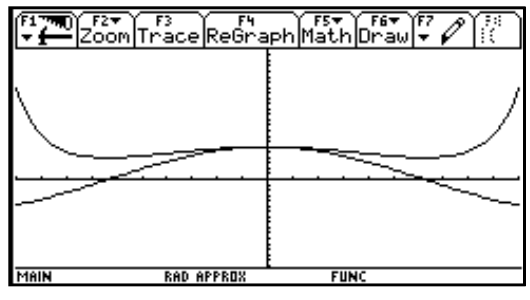

 *Figura Nº 9.* 

Si bien en este caso no utilicé el recurso numérico (por medio de la opción TABLE), el recurso gráfico–numérico (a través de la opción TRACE), o el recurso simbólico (por medio del comando CALC), pude haberlos utilizado de manera semejante a lo ilustrado en el primer ejemplo.

# **Tercer ejemplo**

En el libro texto del curso de cálculo (Bradley y Smith, 1988) que estaba bajo mi dirección se efectúa la siguiente afirmación:

**La función**  $g(x) = \frac{\Delta f}{\Delta x}$  aproxima a **la función**  $f'(x) = \cos(x)$  para valores pequeños de  $\Delta x$ , donde  $f(x) = \text{sen}(x)$ .<sup>7</sup>

A continuación, y con base en la validez de esta afirmación, los autores proceden a desarrollar y proponer algunos ejercicios.

Cuando pedí justificación para esta afirmación algunos estudiantes argumentaron "el cociente incremental da la derivada si se calcula el límite"; sin embargo, en esta explicación dejaban de lado el aspecto funcional de la aproximación; en otras palabras, la dificultad subyacente a la argumentación estaba en la referencia a la aproximación como función.

Procedí entonces a efectuar algunas gráficas de la función con regla de asignación dada por  $g(x)$  para mostrar que efectivamente a medida que  $\Delta x$ se aproxima a cero, la función g se aproxima a la función coseno. Inicialmente hice que la calculadora graficara  $g_1(x) = \frac{\text{sen}(x+2) - \text{sen}(x)}{2}$  y la comparamos con la gráfica de la función derivada de seno (ver Figura  $N^{\circ}$  10).

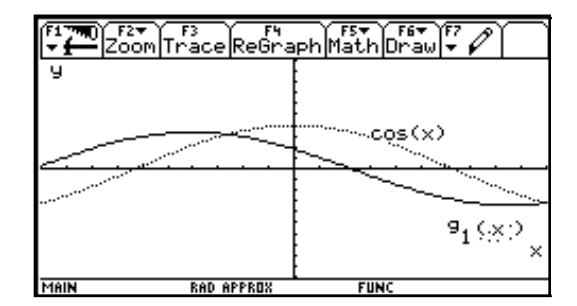

 *Figura Nº 10.* 

A continuación dibujamos la función  $g_2$  definida por  $g_2(x) = \frac{\text{sen}(x+0.8) - \text{sen}(x)}{0.8}$  y mantuvimos la gráfica de  $f'$  (ver Figura Nº 11).  $g_2$ 

<sup>7.</sup> El resaltado en negrilla no está en el texto de cálculo.

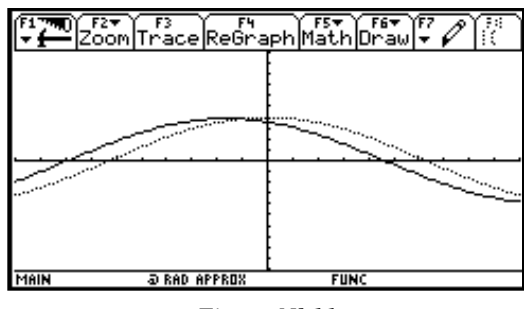

 *Figura Nº 11.* 

Finalmente dibujamos  $g_3$  representada por  $g_3(x) = \frac{\text{sen}(x+0.2) - \text{sen}(x)}{0.2}$ (ver Figura Nº 12).

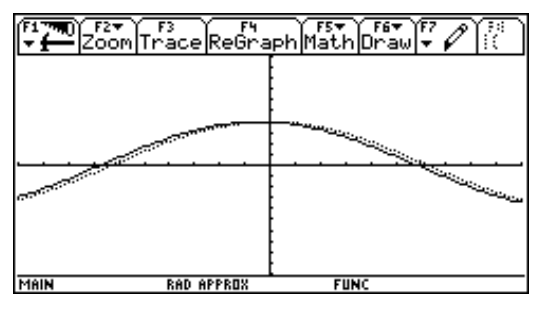

 *Figura Nº 12.* 

La conclusión, con base en esta evidencia gráfica es clara; a medida que ∆*x* se hace pequeño, las funciones  $g_n(x)$  se hacen muy "parecidas" a la función derivada de la función seno.

En esta práctica los estudiantes sugirieron dibujar las funciones  $g_n$ , es-

coger el tamaño de ∆x, modificar las ventanas de graficación, y afirmaron que las gráficas mostraban la validez de la afirmación inicial. Aquí, como en el segundo ejemplo, tampoco utilizamos los otros recursos que ofrece el SCS.

### **ALGUNAS CONSIDERACIONES FINALES**

Una reflexión sobre mi experiencia con el uso ilustrativo de un SCS en los cursos de cálculo diferencial me ha permitido advertir que aún no he logrado contestar suficientemente las tres preguntas que en este documento reseñé antes de comenzar a presentar los tres ejemplos y que, más que soluciones o respuestas definitivas, han aparecido nuevos retos o nuevas preguntas. Uno de los retos que tengo en la actualidad es poder verificar que efectivamente el uso de la calculadora sí permite combatir la aparición de las tendencias que los estudiantes presentan con respecto a algunos conceptos y procedimientos propios del cálculo y que presenté en la introducción de este documento. Por ahora he podido registrar algunas observaciones del comportamiento matemático de mis estudiantes que configuran un ámbito en el cual identificar hipótesis. Por ejemplo, en algunas oportunidades observé que unos estudiantes exploraban numéricamente los límites usando sus calculadoras de modelo sencillo o el programa Excel, o trataban de obtener gráficas para explorar las semejanzas entre las gráficas de las funciones implicadas; este hecho me hizo suponer que estos estudiantes estaban logrando significar el límite en representaciones alternas a la simbólica y que recurrían a éstas cuando la manipulación simbólica implicada en el cálculo del límite ofrece una dificultad mayor a la usual.

Los retos y preguntas también se han suscitado por algunas reacciones de los estudiantes y opiniones generadas en torno al uso de la calculadora durante las clases. Algunos estudiantes consideran fraudulento el uso de un SCS cuando se está enseñando y aprendiendo matemáticas. Particularmente algunos estudiantes criticaron mi "dependencia" de la calculadora para realizar explicaciones y, en cierto sentido, cuestionaron la calidad de mi docencia, ya que para ellos un "buen" profesor de matemáticas es aquel que puede explicar y hacerse entender sin usar recursos tecnológicos a más de la tiza y el tablero; igualmente, algunos estudiantes cuestionaron el sentido que tiene resolver un ejercicio con la calculadora pues consideran que, como consecuencia de su aprendizaje, deben ser capaces de desarrollar cualquier ejercicio sin calculadora. Estas opiniones me han cuestionado fuertemente y, a pesar de creer que proceden de creencias que no comparto y que tienen una fuerte raigambre cultural en los estudiantes, generan inquietudes acerca de cómo abordarlas y cómo hacer para que los estudiantes perciban que la intención didáctica que respalda el uso de la calculadora como medio no riñe con la calidad de la docencia y que las posibilidades de cálculo que ofrece la calculadora son un medio más que un fin. Por ahora, como respuesta a estas opiniones he decidido enfatizar en la estrategia general de solución de los ejercicios y no en los cálculos, utilizar el SCS para simplificar algunos cálculos algebraicos engorrosos y motivar a los estudiantes para que lleven a cabo el proceso de resolución de los ejercicios con lápiz y papel.

Finalmente, considero que la experiencia del uso ilustrativo de la calculadora en las clases de cálculo ha sido uno de los mejores instrumentos de cualificación de mi conocimiento didáctico pues ha abierto un panorama de investigación y acción didáctica que no había percibido antes. Para mejorar la comprensión de tal panorama he iniciado el estudio de documentos generados por la comunidad en Educación Matemática, al punto de que ahora me interesan asuntos como: ¿qué tipos de tareas escolares potencian el desarrollo del pensamiento avanzado en relación con conceptos tales como los límites, continuidad, derivadas e integrales?, ¿de qué forma la movilización argumentativa se configura en el estado previo hacia la constitución de un mundo formal o hacia el formalismo matemático?, y ¿el uso de SCS crea obstáculos epistemológicos?

## **REFERENCIAS**

- Bradley, G y Smith, K. (1988). *Cálculo de una variable* (vol. 1). Madrid: Prentice Hall.
- Silvestri, A. (2001). Aprendizaje de la argumentación razonada. En M. Martínez, (Comp.) *Desarrollo temático en los textos expositivos y argumentativos* (vol. 3, pp. 29–47). Santiago de Cali: Universidad del Valle.

*Walter Fernando Castro Gordillo Departamento de Ciencias Básicas – Facultad de Ingeniería Pontificia Universidad Javeriana Santiago de Cali, Colombia E-mail: wcastro@puj.edu.co*